# Working in the multi-cloud with **libcloud**

#### Grig Gheorghiu Evite grig.gheorghiu@evite.com

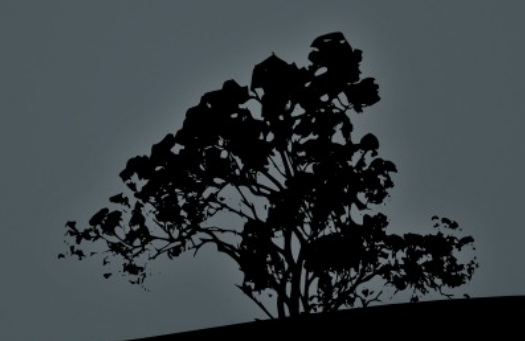

#### Multi-cloud – what is that?

• The Cloud is becoming ubiquitous

• Amazon EC2, Rackspace Cloud, Joyent, GoGrid, Terremark, vCloud, Linode, Dreamhost, etc.

- Any given cloud is FLAKY
- Multi-Cloud advantages
	- High-availability/fault tolerance
	- Disaster recovery
	- Performance (geolocation closer to users)

## Multi-cloud projects

- Commercial vendors
	- RightScale (mostly EC2, Rackspace in Beta)
	- Cloudkick (now owned by Rackspace)
	- $\blacksquare$  enStratus
- Open Source tools
	- OpenStack (Python)
	- libcloud (Python)
	- jclouds (Java)
	- deltacloud (Ruby)
	- Overmind (Django + libcloud)

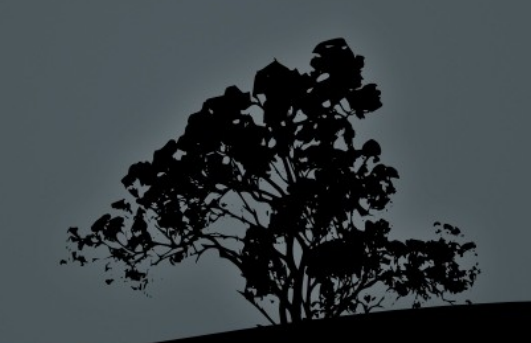

#### libcloud: an introduction

- Python library for multi-cloud management
- Started by CloudKick, now in Apache Incubator
- Deals with instances, i.e. compute, not storage
	- Storage in the works in 2011
- Goes for breadth instead of depth
	- Supports 18 cloud providers
	- Main operations supported: list, create, destroy

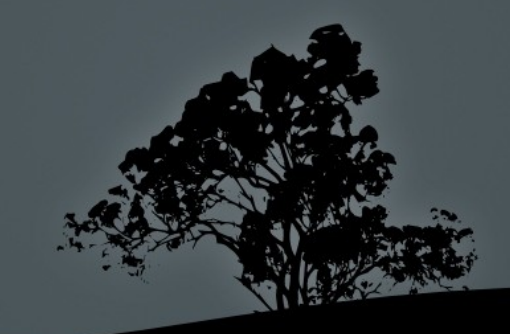

#### libcloud: main concepts

- Provider: a cloud vendor
- Driver: encapsulates common provider operations, as well as specific provider functionality

■ Example: EC2 key operations

- Image: OS flavor available for deployment
- Size: amount of compute, storage and network capacity that a given instance will use
- Location: data center hosting the instance (e.g. EC2 availability zone)

### libcloud and SSL

- Current libcloud version: 0.4.2
- New feature: SSL cert validation
- Install ssl module for Python 2.5
- Download CA cert bundle if you don't have it
- **Enable SSL cert validation** 
	- libcloud.security.VERIFY\_SSL\_CERT = True
	- libcloud.security.CA\_CERTS\_PATH.append("/path/ to/cacert.pem")

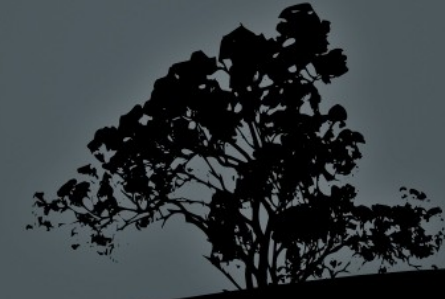

## Connecting to a provider

#### EC2 example

from libcloud.types import Provider from libcloud.providers import get\_driver EC2 ACCESS  $ID = "MY$  ACCESS  $ID"$ EC2\_SECRET\_KEY = "MY\_SECRET\_KEY" EC2Driver = get\_driver(Provider.EC2)  $conn = EC2Driver(EC2\_ACCESS_ID, EC2\_SECRET\_KEY)$ 

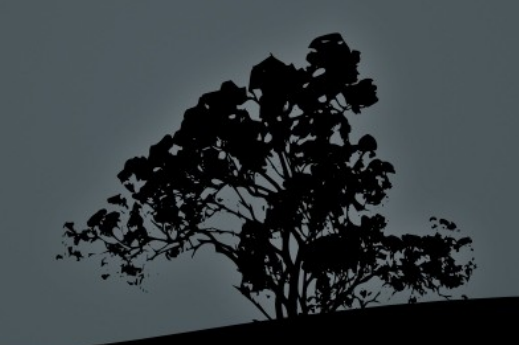

Connecting to a provider (cont.) Rackspace example from libcloud.types import Provider from libcloud.providers import get\_driver USER = "MY\_USER" API  $KEY = "MY API KEY"$ RackspaceDriver = get\_driver(Provider.Rackspace) conn = RackspaceDriver(USER, API\_KEY)

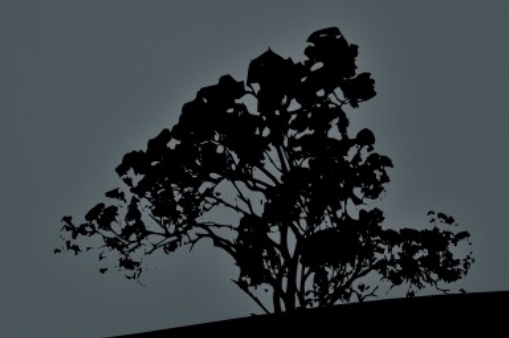

### Working with images

- list images returns list of NodeImage objects (no less than 7,271 images for EC2 East!)
	- $images = conn-list\_images()$
	- images[0].\_\_dict\_\_
	- {'extra': {}, 'driver': <libcloud.drivers.ec2.EC2NodeDriver object at 0xb7f95d8c>, 'id': 'aki00806369', 'name': 'karmickernel-zul/ubuntu-kernel-2.6.31-300-ec2-i386-20091001test-04.manifest.xml' $\}$
- Creating a NodeImage object in EC2 based on AMI ID:

 $image = NodeImage(id="ami-014da868", nam$ 

## Working with sizes

- list sizes returns list of NodeSize objects
	- $sizes = conn-list_size(s)$
	- $sizes[0]$ . dict\_
	- {'name': 'Large Instance', 'price': '.38', 'ram': 7680, 'driver': <libcloud.drivers.ec2.EC2NodeDriver object at 0xb7f10d8c>, 'bandwidth': None, 'disk': 850, 'id': 'm1.large'}
- Creating a NodeSize object in EC2 based on id:

 $size = NodeSize(id="m1.small", name="", ram=None,$ disk=None, bandwidth=None, price=None, driver="")

### Working with locations

- Locations are not very well supported
- list\_locations returns list of NodeLocation objects locations = conn.list\_locations()

locations[0]. dict

- {'country': 'US', 'availability\_zone': <ExEC2AvailabilityZone: name=us-east-1a, zone\_state=available, region\_name=useast-1>, 'driver': <libcloud.drivers.ec2.EC2NodeDriver object at 0xb7f31d6c>, 'id': '0', 'name': 'Amazon US N. Virginia'}
- To get a NodeSize object in EC2, iterate through list until location.availability\_zone.name == 'us+east-1N'  $(N=a,b,c,d)$

## Working with EC2 keys

- A key is not required to create an EC2 node, but you can't ssh without a key...
- Method specific to EC2 driver: ex\_create\_keypair  $keyname = sys.argv[1]$

resp = conn.ex\_create\_keypair(name=keyname)

```
key_material = resp.get('keyMaterial')
```
private\_key = '/root/.ssh/%s.pem' % keyname

 $f = open(private\_key, 'w'); f.write(key\_material + 'ln'); f.close()$ 

os.chmod(private\_key, 0600)

#### Launching a node/instance

#### Common create node API

- Name, image and size are required
- Location and key are useful
- **Instantiate image, size, location either from scratch or by** choosing from list of objects based on criteria such as object name or id
- EC2 example

 $node = conn.create\_node(name='testEC2', image=image,$ size=size, location=location, ex\_keyname=keyname)

- If location is not specified, random availability zone is chosen
- Can also specify security group via ex\_securit

#### Launching a node/instance (cont.)

node. dict can be inspected for info on newly created instance (esp the 'extra' key):

{'name': 'if692ae9b', 'extra': {'status': 'running', 'productcode': [], 'groups': ['default'], 'instanceId': 'i-f692ae9b', 'dns\_name': 'ec2-184-72-92-114.compute-1.amazonaws.com', 'launchdatetime': '2010-1214T20:25:22.000Z', 'imageId': 'ami014da868', 'kernelid': None, 'keyname': 'k1', 'availability': 'us-east-1d', 'launchindex': '0', 'ramdiskid': None, 'private\_dns': 'domU-12-31-39-04-65-11.compute-1.internal', 'instancetype': 'm1.small'}, 'driver': <libcloud.drivers.ec2.ec2nodedriver 0x93f42cc="" at="" object="">, 'public\_ip':  $[{}'ec2-184-72-92-114$ .compute-1.amazonaws.com'], 'state': 0, 'private\_ip': ['domU-12-31-39-04-65-11.compute-1.internal'], 'id': 'i-f692ae9b', 'uuid': ' '76fcd974aab6f50092e5a637d6edbac140d7542c'}

### Launching a node/instance (cont.)

- Rackspace example
- No key needed, ssh is via password initially (make sure you get password immediately after node creation)
	- node = conn.create\_node(name='testrackspace', image=image, size=size)

#### print node.\_dict\_\_

{'name': 'testrackspace', 'extra': {'metadata': {}, 'password': 'testrackspaceO1jk6O5jV', 'flavorId': '1', 'hostId': '9bff080afbd3bec3ca140048311049f9', 'imageId': '71'}, 'driver': <libcloud.drivers.rackspace.rackspacenodedriver 0x877c3ec="" at="" object="">, 'public\_ip': ['184.106.187.226'], 'state': 3, 'private\_ip': ['10.180.67.242'], 'id': '497741', 'uuid': '1fbf7c3fde339af9fa901af6bf0b73d4d10472bb'}

## Listing nodes

#### $nodes = conn,list$   $nodes()$

#### EC2 example:

- {'name': 'i-118c297d', 'extra': {'status': 'running', 'productcode': [], 'groups': ['default'], 'instanceId': 'i-118c297d', 'dns\_name': 'ec2-50-16-89-82.compute-1.amazonaws.com', 'launchdatetime': '2011-01-19T18:11:16.000Z', 'imageId': 'ami-014da868', 'kernelid': None, 'keyname': 'lc1', 'availability': 'us-east-1a', 'clienttoken': '', 'launchindex': '0', 'ramdiskid': None, 'private\_dns': 'ip-10-112-37-252.ec2.internal', 'instancetype': 'm1.small'}, 'driver': <libcloud.drivers.ec2.EC2NodeDriver object at 0xb7b3dcec>, 'public\_ip':  $[{}'ec2-50-16-89-82$ .compute-1.amazonaws.com'], 'state': 0, 'private\_ip':  $[{}'ip-$ 10-112-37-252.ec2.internal'], 'id': 'i-118c297d', 'uuid': 'be685979ef0284653b9435c3c5a064d5b2b4d2fc'}
- {'name': 'i878c29eb', 'extra': {'status': 'pending', 'productcode': [], 'groups': ['default'], 'instanceId': 'i-878c29eb', 'dns\_name': ", 'launchdatetime': '2011-01-19T18:12:20.000Z', 'imageId': 'ami-014da868', 'kernelid': None, 'keyname': 'lc2', 'availability': 'us-east-1a', 'clienttoken': '', 'launchindex': '0', 'ramdiskid': None, 'private\_dns': '', 'instancetype': 'm1.small'}, 'driver': <libcloud.drivers.ec2.EC2NodeDriver object at 0xb7b3dcec>, 'public\_ip': [''], 'state': 3, 'private\_ip': [''], 'id': 'i-878c29eb', 'uuid': '944cb9d05f37f7a73022e3ebadbb238951448cec'}

## Listing nodes (cont.)

#### Rackspace example:

{'name': 'testrackspace2', 'extra': {'metadata': {}, 'password': None, 'flavorId': '1', 'hostId': '8f113614123c0f70a0d6c89e48f6a297', 'imageId': '71'}, 'driver': <libcloud.drivers.rackspace.RackspaceNodeDriver object at 0xb7b0deac>, 'public\_ip': ['184.106.65.161'], 'state': 3, 'private\_ip': ['10.180.188.178'], 'id': '558564', 'uuid': '043af166941ea03cef160614264585d4e5685e75'}

#### • Password is not shown anymore

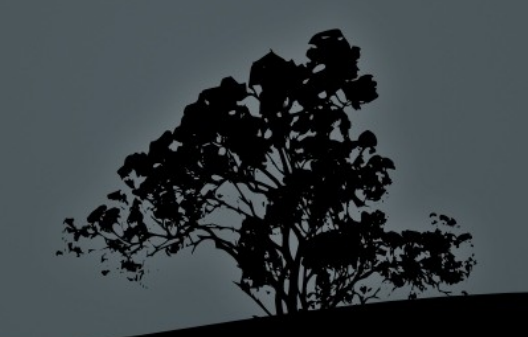

## Destroying nodes

#### EC2 example:

 $id_to_destroy = i-878c29eb'$ 

 $nodes = conn-list\_nodes()$ 

for node in nodes:

if node.name  $==$  id\_to\_destroy:

conn.destroy\_node(node)

For EC2 list nodes will show the node in 'terminated' state for a while

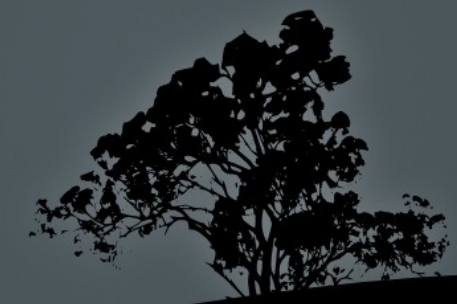

## Destroying nodes (cont.)

- Rackspace example:
- name\_to\_destroy = 'testrackspace2'
- $nodes = conn-list\_nodes()$
- for node in nodes:
	- if  $\overline{\text{node}.\text{name}} = \overline{\text{name}\_\text{to}\_\text{destroy}}$ :
		- conn.destroy\_node(node)
- For Rackspace list nodes will not show the node anymore

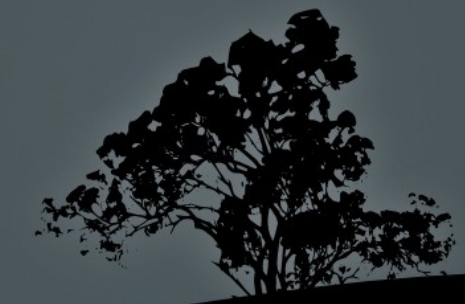

# Bootstrapping EC2 nodes with user data

- Ubuntu EC2 instances automatically run scripts passed via user data
- EC2 libcloud driver has extra ex\_userdata parameter for create\_node
- **BUT!** Need to pass contents of user data file and not path to the file!

userdata\_file = "/root/proj/test\_libcloud/userdata.sh"

userdata\_contents = open(userdata\_file).read()

node = conn.create\_node(name='tst', image=i, size=s, location=location, ex\_keyname=keyname, ex\_userdata=userdata\_contents)

# Bootstrapping Rackspace nodes with deployment scripts

- Rackspace libcloud driver can use
	- SSHKeyDeployment
	- ScriptDeployment
	- MultiStepDeployment
- sd = SSHKeyDeployment(open("/root/.ssh/id\_rsa.pub").read())
- $script = ScriptDeployment("apt.get -y install munin-node")$
- msd = MultiStepDeployment([sd, script])

node = conn.create\_node(name='testrackspace2', image=image, size=size, deploy=msd)

## The Overmind Project

- Django Web app based on libcloud
- Create providers (EC2, Rackspace, Hetzner)
- Create, list, reboot, destroy nodes
- **REST API** available
- Next version: queuing  $(RabbitMQ + celery)$
- Future versions: configuration management with  $chef-Solo, monitoring$
- https://github.com/tobami/overmind/